#### I die <u>és</u> UNIVERSITY OF ILLINOIS SYSTEM

### Banner Vendor ID and Address Query

The **Vendor Maintenance (***FTMVEND***)** page allows you to determine if a vendor is currently established in Banner. Search for a vendor using the vendor's full or partial ID number or the vendor's full or partial name.

*FTMVEND* displays vendor information for the vendor name or ID that you queried. Use *FTMVEND* to view a vendor's address, start date, tax status, and last vendor activity date with additional information.

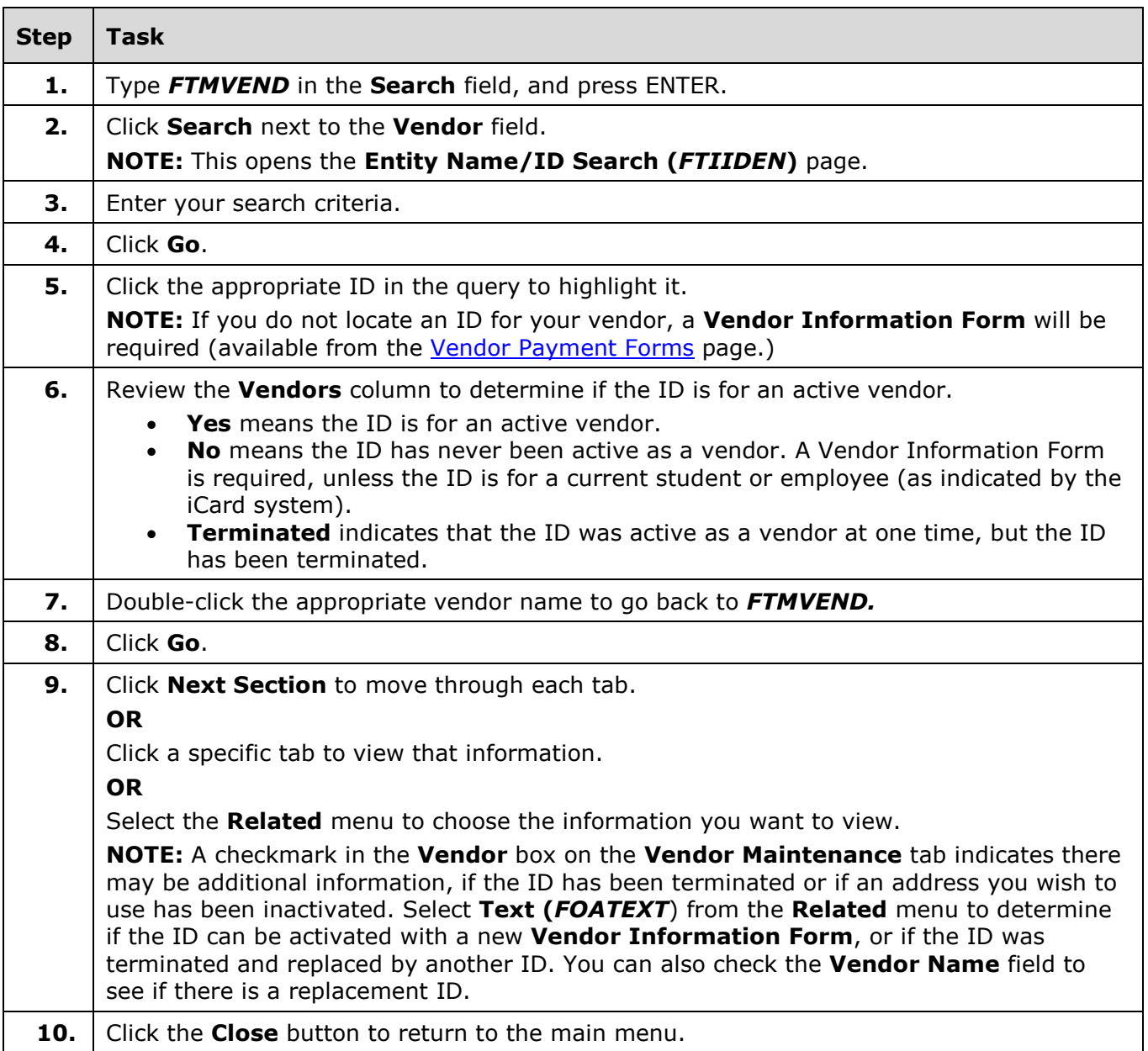

#### Search for a Vendor Using *FTMVEND/FTIIDEN*

# I **C**  $\triangleq$  UNIVERSITY OF ILLINOIS SYSTEM

### Search for a Vendor Address Type and Sequence

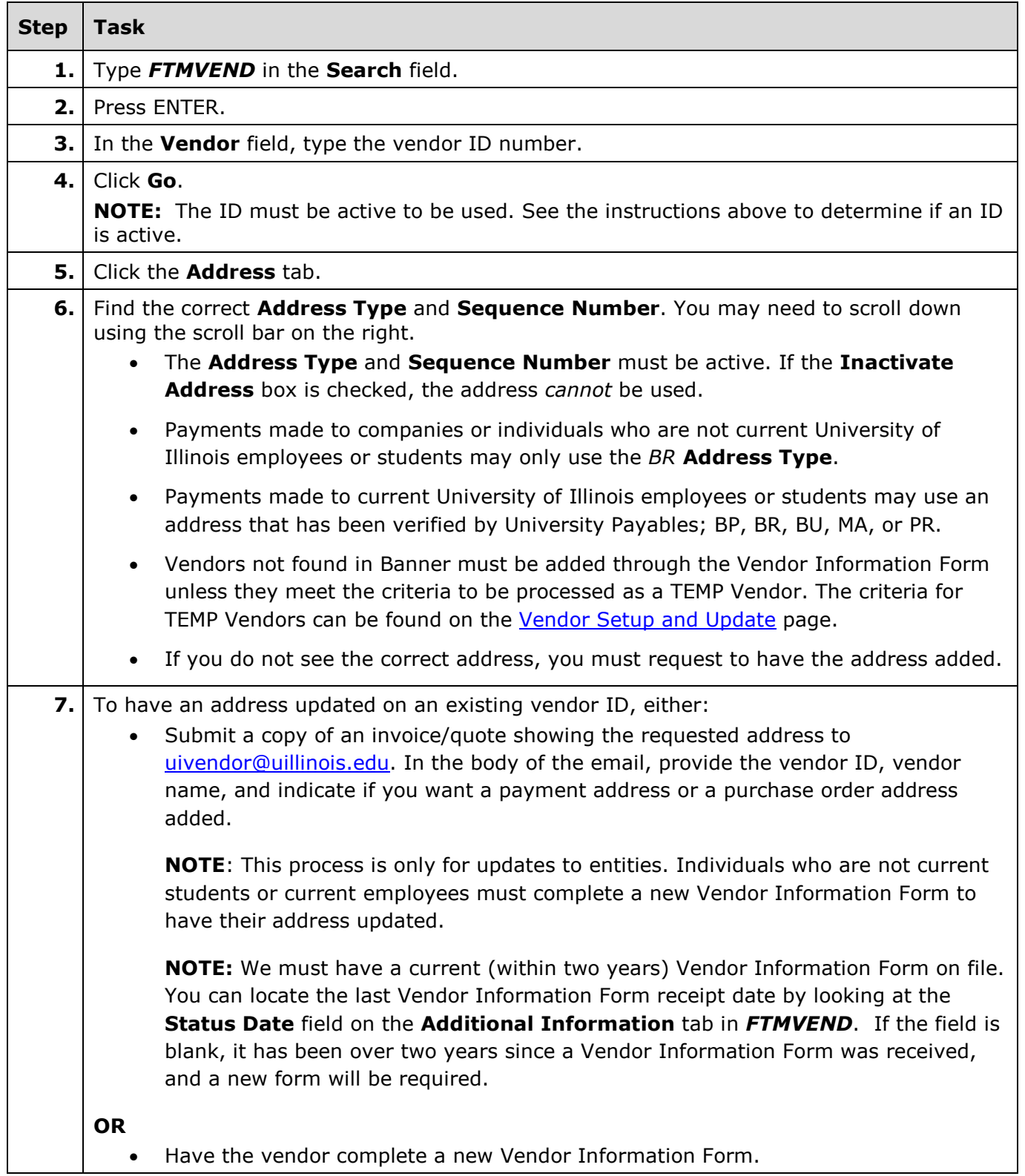

# I **the detection of South SCITLE SETTEM**

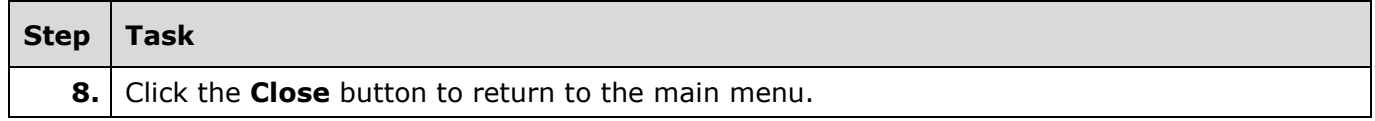

For more information on establishing and maintaining vendor profiles in Banner*,* see the [Vendor](https://www.obfs.uillinois.edu/payments-vendors-students/vendor-setup-update/)  [Setup and Update](https://www.obfs.uillinois.edu/payments-vendors-students/vendor-setup-update/) page.